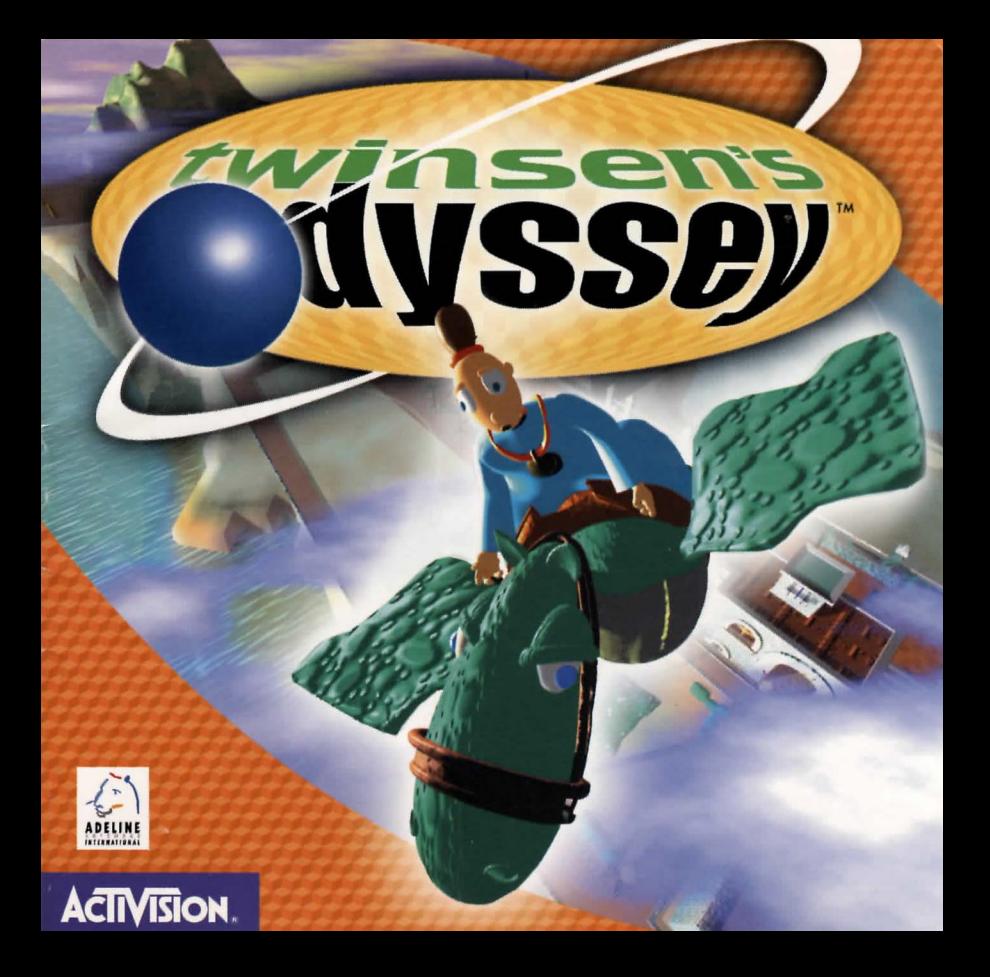

# **need** Tří h  $\mathbf{L}$

**In the U.S. CALL 1-900-680- HINT\*** 

**In Canada CALL 1-900-451-4849\*\*** •

\*Calls are 95¢ per minute. \*\*Calls are \$1.25 per minute.

Charges begin after the first 18 seconds. Must be 18 years of age or older or have a parent's permission to call. Touch-tone only. Prices subject to change without notice. In the U.S. and Canada only.

## **Table of Contents**

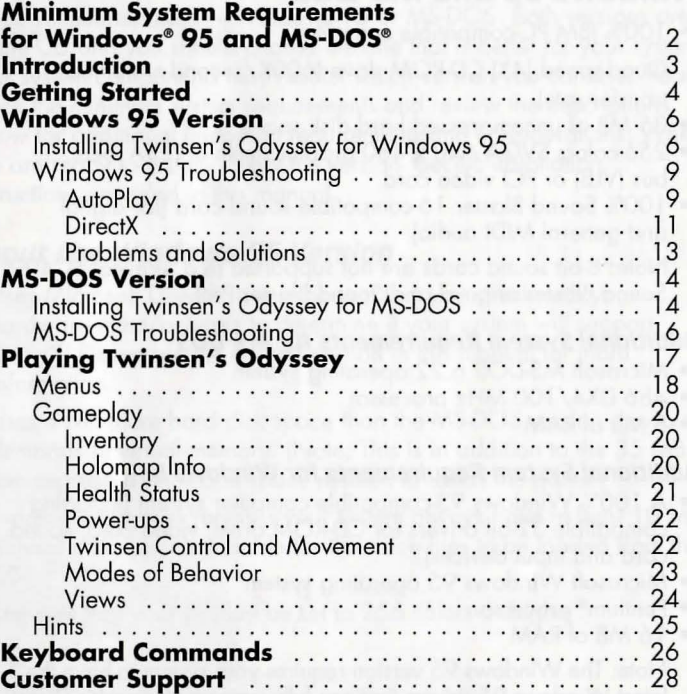

# **Minimum System Requirements for Windows 95 and MS-DOS**

- 100% IBM PC-compatible computer
- Quad-speed (4X) CD-ROM drive (600K/ second sustained transfer rate)
- 35 MB of uncompressed hard disk space
- 256-colors SVGA 640 x 480 graphics with a VESA local bus (VLB) or PCI video card
- 100% Sound Blaster 16-compatible sound card (for digital and general MIDI audio)

Note: 8-bit sound cards are not supported (e.g., Reveal SC400, Sound Blaster original and Sound Blaster Pro)

#### **Additional System Requirements for MS-DOS**

- Microsoft MS-DOS 6.22 operating system
- 486 DX4/100 MHz processor
- 8 MB of RAM

#### **Additional System Requirements for Windows 95**

- A 100% Windows 95-compatible computer system (including compatible 32-bit drivers for CD-ROM drive, video card, sound card and input devices)
- Microsoft Windows 95 operating system
- Pentium® processor
- 16 MB of RAM

Note: The Windows 95 version requires your system to have the latest Windows 95 drivers that can fully support Microsoft's DirectX.

# **Introduction**

Welcome to *Twinsen's Odyssey.* The first decision you have to make is which version to install - Windows 95 or MS-DOS. Both versions are on the CD and you should choose the one that is better for your system. Your system components may restrict which version you can use. Please check the minimum system requirements and review the descriptions below for additional important requirements and considerations. When you are ready to install, follow the version-specific installation instructions provided in this manual.

## **About the Windows 95 Version**

- Uses Microsoft DirectX. It is important that you check with your hardware manufacturers to determine if your system will support DirectX. Please see the *DirectX* section in this manual for more information.
- Uses 4 MB more hard disk space than the MS-DOS version due to the demands of virtual memory. (Note: This is in addition to the 35 MB of uncompressed hard disk space needed to install the game.)
- Twinsen's Odyssey requires your system always have at least 10 MB of hard disk space available for the voice files to be loaded from the CD.
- Requires that your display be set to 256 colors or higher.

#### **About the MS-DOS Version**

- Does not use Microsoft's DirectX, so choose the MS-DOS version if your system cannot support DirectX.
- May require some changes to your system configuration.
- Cannot be run through Windows 3.1.
- Twinsen's Odyssey requires your system always have at least 10 MB of hard disk space available for the voice files to be loaded from the CD.

# **Getting Started**

## **Before Running the 6ame**

We strongly recommend that you run the game under the following conditions:

- Before playing, close all other applications. Some users have experienced random fatal errors while playing *Twinsen 's Odyssey* if they have other memory-intensive applications running at the same time. We highly recommend running *Twinsen 's Odyssey* as a standalone application.
- Make sure you've adjusted your speaker level to a comfortable level.
- Refer to the Technical Help or README file during installation for more details.

#### **Windows/MS-DOS Conditions**

- Make sure your hard drive has at least 4 MB of uncompressed free disk space for virtual memory before starting the Windows 95 version. (Note: This is in addition to the 35 MB of uncompressed hard disk space needed to install the game.)
- Do NOT play the MS-DOS version of *Twinsen 's Odyssey* through Windows 3.1x. Completely exit out of Windows and start the game from the MS-DOS prompt.
- Make sure your hard drive has at least 10 MB of uncompressed free disk space for the appropriate voice files to be loaded from the CD.

#### **Playing the Windows 95 Version**

After installing the game (see the section Installing Twinsen's Odyssey for Windows 95), insert the Twinsen's Odyssey CD. Click **Play** on the Twinsen's Odyssey title screen.

#### **Playing the MS-DOS Version**

After installing the game (see the section Installing Twinsen's Odyssey for MS-DOS), insert the Twinsen's Odyssey CD. If *Twinsen 's Odyssey* is stored on the **C:** drive and you installed to the default directory, type C : and press **Enter.** 

At the C :\> prompt, type **CD\TWINSEN** and press **Enter.** At the C:\TWINSEN> prompt, type **TWINSEN** and press **Enter.** 

# **Installing Twinsen's Odyssey for Windows 95**

#### **Before Installing**

Please make sure your computer system is l 00% Windows 95 compatible; *Twinsen 's Odyssey for Windows 95* is not compatible with Windows 3.1x.

For *Twinsen 's Odyssey for Windows 95* to operate best; it requires that your system has the latest Windows 95 DirectX supporting 32-bit drivers for your CD-ROM drive, sound card and video card, as well as any other peripherals you want to use. If you have any problems running the program, older drivers are the most likely cause.

If you need help on obtaining the latest sound and video drivers, check out the Twinsen's Odyssey Help file. Just click the **Technical Help** button on the Twinsen's Odyssey title screen (which displays shortly after inserting the Twinsen's Odyssey CD into your CD-ROM drive). We have supplied a list of major computer hardware companies and their telephone numbers. You can find them listed ' under "Customer Support," under "Vendor List." This file has a lot of other helpful information on installation and system setup, as well as game-specific technical help.

#### **How to Install**

- l . Before installing, close all other applications. Also make sure Virtual Memory is **NOT** disabled . (located in your **Control Panel.** Under **System,** click on **Performance.** Then choose **Virtual Memory.)**
- 2 . Insert the Twinsen's Odyssey CD into your CD-ROM drive and wait a few moments until the Twinsen's Odyssey title screen appears. (If the title screen does not appear, please refer to "AutoPlay" in the **Troubleshooting** section .)
- 3. Click the **Install** button to begin the install process and then follow the on-screen instructions.

After Twinsen's Odyssey installation is complete, your computer will install the Microsoft DirectX drivers if you do not already have them. After installation of DirectX is complete, you will need to restart your computer for the new drivers to take effect. For more information on DirectX, see the Direct X section under **Windows 95 Troubleshooting** in this installation guide.

Now you can run *Twinsen 's Odyssey for Windows 95* by choosing **Programs\Twinsen's Odyssey\Twinsen's Odyssey**  from the Start menu or by clicking **Play** on the Twinsen's Odyssey title screen. Note: *Twinsen 's Odyssey* requires that your display color palette be set to "256 Color" and that the Start\Task Bar property "Always on Top" **NOT** be activated. (Right-click on the Task Bar and select **Properties.)** 

#### **Register Your Copy of Twinsen's Odyssey for Windows 95**

To make registration fast and easy, you can use our Electronic Registration system (North America only). There are three ways to access it: (1) Select **Register Now** during the installation process, (2) Insert the CD, and from the Twinsen's Odyssey title screen, click on **More,** and then click on **Electronic Registration,** or (3) Rightclick on the **Twinsen's Odyssey CD** icon and select **Electronic Registration** from the menu.

#### **Title Screen Button Functions**

**Play** - Once installed, click this button to start *Twinsen's Odyssey*. **Install** - Click this button to start the Twinsen's Odyssey installation process.

**Uninstall** - Click this button to remove all Twinsen's Odyssey for Windows 95 installed files.

**Technical Help** - Click this button to view helpful troubleshooting information.

**Exit** — Click this button to close the title screen and exit *Twinsen's Odyssey.* 

**More** - Click this button to access the following options:

- **Electronic Registration** Click this button to register your copy of *Twinsen 's Odyssey* electronically using your modem.
- **Other Games** Click this button to see previews of other exciting Activision games. (This feature requires that your system be set to 16 bit color.)
- www.activision.com Click this button to link directly to Activision's Web site through your web browser.
- **About Activision** Click this button for Customer Support and other important addresses and phone numbers.
- **About Twinsen's Odyssey** Click this button for game details.
- **Back** Click this button to go back to the main Twinsen's Odyssey title screen.

# **Windows 95 Troubleshooting**

## **AutoP/ay**

If the Twinsen's Odyssey title screen does not appear, try performing the following steps:

l . Insert the disc in your CD-ROM drive, double·dick on the **My Computer** icon on your desktop or right-click on it and choose the **Open** option.

- 2. Select the **Refresh** option located in the **View** pull-down menu.
- 3. Double-click on the Twinsen's Odyssey CD icon in the window or right-click on it and choose the **AutoPlay** option .
- 4 . After the Twinsen's Odyssey title screen appears, click on the **Play/Install button.**

If the AutoPlay feature does not function, please check the following:

- 1. Make sure the CD is clean and properly placed in the CD-ROM drive.
- 2. Verify that your CD-ROM driver is optimized for use with Windows 95. To do this:
	- a. Open the Windows 95 **Control Panel** folder and double-click on the **System** icon.
	- .b. Click on the **Performance** tab. If any of your hardware drivers are not fully optimized for use with Windows 95, they will be listed here with an explanation of the exact problem and suggestions on how to fix it.
- 3. Verify that the Auto-Insert Notification for your CD-ROM is enabled . To do this:
	- a. Open the Windows 95 **Control Panel** and double-click on the **System** icon.
- b. Click on the **Device Manager** tab. Your system's devices will be listed here. Click on the  $+$  symbol that appears next to the CD-ROM listing. Double-click on the CD-ROM make and model that is on your system .
- c. Click on the **Settings** tab. Under Options there will be a checkbox labeled **Auto insert notification.** Make sure this box is checked . Click **OK.**
- 4 . Double-click on splash .exe located on the CD to start the Twinsen's Odyssey title screen.

#### **DirectX**

Upon completion of the Twinsen's Odyssey setup, the install process will continue by determining if Microsoft's DirectX needs to be installed on your computer. If so, the Microsoft DirectX setup program will install the appropriate files on your computer. Also, see the Technical Help file for additional information.

#### Q. What is DirectX and why do I need it?

A. Microsoft's DirectX is a set of functions that gives Windows 95 games and other applications their power. Using these functions allows applications to perform advanced functions in networking, graphics, sound and input beyond what's possible on other operating systems and accounts for much of the performance gains associated with Windows 95 games. *Twinsen 's Odyssey For Windows 95* uses DirectDraw, one of the DirectX functions.

#### Q . **If I don't have DirectX will** *Twinsen's Odyssey* **for**  *Windows 95* **install it for me?**

- A Yes. If the Microsoft DirectX installer does not detect DirectX on your computer, it will install DirectX for you . After installation is complete, you will need to restart your computer in order for DirectX to take effect.
- Q. 1 **already have other Windows 95 games installed on my computer. Will the Microsoft DirectX installer change my DirectX files?**
- A. In an effort to take advantage of the latest technology, we have included the most current (at time of product release) version of Microsoft's DirectX. Please refer to the DirectX section of the Technical Help file for important DirectX version information and notes.
- Q . I **have a beta version of DirectX but Microsoft's DirectX setup program won't install the released version. How can I install the released version?**
- A. With the Twinsen's Odyssey disc in your CD-ROM drive, you can force the Microsoft DirectX drivers to be installed by right-clicking on the **Twinsen's Odyssey CD** icon to get the Context menu. From that menu select **Install DirectX.**

#### **PROBLEM**

#### **SOLUTION**

**I can't find the Help option** 

From the title screen, select **Technical Help** to get Technical Help.

**Program won't install** 

You may have insufficient hard disk space for the program to copy the files it needs from the CD to your hard drive. Free up more hard disk space.

**Game doesn't start**  This problem may be caused by lost clusters on the hard drive. Run SCANDISK to determine if this is the problem. See your Windows 95 manual for more details on SCANDISK. Also, make sure you have at least 20 MB of free hard disk space before starting *Twinsen 's Odyssey.* 

# **Installing Twinsen's Odyssey for MS-DOS ·**

#### **Before Installing**

Here is some important information that you should know before you install and start playing *Twinsen 's Odyssey for MS-DOS.* 

## **Hard Disk**

The game requires at least 35 MB of UN-compressed free hard disk space. *Twinsen 's Odyssey* will not work properly using compressed hard disk space (such as Stacker and Double Space).

#### **Other Operating Systems**

*Twinsen 's Odyssey for MS-DOS* requires MS-DOS 6 .22 or later. Other operating systems (e.g ., OS/2 Warp and Windows NT) are not supported. Although *Twinsen's Odyssey* might work just fine with them, we have not tested thoroughly with them. If you have a problem using unsupported operating systems, it is best to contact the operating system company to try and work out compatibility issues. Please check Activision's online forums on a regular basis for futura updates on *Twinsen 's Odyssey* compatibility issues.

#### **VESA Video Drivers**

*Twinsen 's Odyssey for MS-DOS* requires that your system have a standard VESA video driver. Please verify that you have one loaded before launching *Twinsen 's Odyssey for MS-DOS.* 

## **How to Install**

#### **Installing Under MS-DOS**

- 1. Insert the Twinsen's Odyssey disc into your CD-ROM drive (for these instructions, we will assume that your CD drive is drive D:).
- 2. At the DOS prompt, type **D:** and press **Enter.**
- <sup>3</sup> . At the D:\> prompt, type **CD\DOS** and press **Enter.**
- <sup>4</sup> . At the D:\DOS> prompt type **INSTALL** and press **Enter.**
- 5 . Follow the on-screen instructions carefully.
- 6 . When installation is complete, you will be returned to the directory in which *Twinsen 's Odyssey* was installed (the default is C:\ Twinsen>). To begin playing *Twinsen 's Odyssey,* type **TWINSEN** and press **Enter.**

#### **Configuring Sound Devices**

1. At the C:\> prompt type **CD\TWINSEN.** 

2. Then type **SETSOUND** and follow the on-screen instructions. Should you encounter any difficulties please refer to the **Help.Txt** file installed in the TWINSEN directory.

#### **Post Installation Notes**

After installing *Twinsen's Odyssey*, it is easy to change your sound device configurations, make a boot disk or register *Twinsen 's Odyssey*  electronically (if you bypassed this step while installing). Simply go to the *Twinsen 's Odyssey* directory on your hard drive, type **SETUP** and press **Enter.** This will launch a program that will allow you to do all of these things.

If you have any trouble with the installation, please consult the **Help.Txt** file.

## **MS-DOS Troubleshooting**

#### **Memory**

*Twinsen 's Odyssey* requires a minimum of 8 MB of system memory (RAM). On some machines, even if you have the required 8 MB, *Twinsen 's Odyssey* may report that you do not have enough free extended or conventional memory.

During game startup, *Twinsen 's Odyssey* will determine if there is enough free memory to run properly. If it is determined that there is not enough memory available, then the program will let you know how much additional memory is needed. In many cases you may be able to remove/disable only one or two TSRs (Terminate and Stay Resident programs) or drivers that are not needed to run *Twinsen 's* Odyssey in order to make this memory available.

You might also try disabling SMARTDRV, changing your CONFIG.SYS and AUTOEXEC.BAT so that some of your drivers are loaded into conventional rather than high memory, or setting your EMM386 line to NOEMS.

Since these modifications affect your CONFIG.SYS and AUTOEXEC.BAT files, you should consider making these changes to CONFIG.SYS and AUTOEXEC.BAT files on a boot disk. To have the program make a boot disk for you, go to the directory where you installed the game, type **SETUP** and press **Enter.** 

## **Playing Twinsen·s Odyssey**

 $\mathfrak{l}$ 

 $\mathbf{I}$ 

 $\mathbf{I}$ 

The suns are shining on smiling faces and happy families on Twinsun. Then, an unusual rainstorm begins. This mysterious storm troubles the people of the beautiful planet of islands. When a friend is injured in the storm, Twinsen, a hero and adventurer, seeks a remedy. But his quest is interrupted by the arrival of charming visitors. The people of Twinsun welcome these travelers.

The Esmers, the initially friendly aliens, want to steal the magic that permeates Twinsun and nurtures its people.

Twinsen is compelled to save Twinsun from the Dark Monk, the mastermind behind the Esmers' malevolent plans, thereby making the future safe for Twinsen's wife and unborn child. Twinsen must use wits and ingenuity to solve complicated puzzles which one by one move him closer to his goal. He must also fight and survive in challenging

16

situations. Along the way Twinsen will develop relationships with others, intricate knowledge of the terrain of different lands, and his own magical prowess.

#### **Menus**

**Main Menu** - Choose an option using the arrow keys then press **Enter.** 

**Resume Game** - Starts the last game played from the point where you quit.

**New Game-Will** start from the beginning of *Twinsen 's Odyssey.* 

**Load Game** - Load Game will load a previously saved game or you can press **F3** or the **L** key while playing the game. Autosave option loads the last autosave of the last game played. Other options are the names of previously saved games. Choose a game by using the **arrow keys** then pressing **Enter.** 

**Save/Autosave** - Press **S** or F2 at any time during game play to save at your present point. The Save menu will appear and you can name your game for future reference. After you have selected the Save menu through one of these options, simply use the arrow keys to go to the "New Game" option, press **Enter,** type the name of the new saved game, and press **Enter** again. Twinsen's Odyssey's Autosave feature

automatically saves your game when you enter a new location. This saved game is titled "Autosave" and can be accessed through the Load Game option.

**Options Menu** - Press F4 or the Esc key to access the Options menu at any point.

- **Return to Previous Menu**-Takes you back to the Main menu.
- **Sound Volume** Press **Enter** to change sound volumes. Adjust the volume levels using the **right/left arrow keys.**

Sound Effects Volume-Changes the volume of sound effects.

*Voice* Volume-Changes the volume of the voices.

*Music* Volume-Changes the volume of the music.

CD Volume-Changes the volume of the music that plays off of the CD.

General Volume-Adjusts the overall volume of the game.

- **Level of Details** Changes the depiction of some of the details in Twinsen's Odyssey. A lower level will result in a faster game, a higher level will result in greater display of detail. Adjust the detail level using the **right/left arrow keys.**
- **Scene Zoom** With scene zoom on, the camera will update and change more quickly, especially around doorways. Turning this

18

option off will make the game run faster, but you will have to update the camera more often using the **Enter** key.

- **Configure Keyboard** Allows you to change the default command keys. You can also press **Fl** to access this screen during gameplay.
- **Inverse Stereo Channels OFF/ON**-Allows you to reverse the channel on the game's stereo sound. Use this option if action sounds are coming from the opposite channel from where you see the action.

## **6amep/ay**

#### **Inventory**

**Inventory Items** - The Inventory menu is accessed using the Shift key. The **arrow keys** move the selection box through the inventory and when an item is selected, its name is displayed at the bottom of the screen. Press **Return** to use the selected inventory item if it is appropriate in the current moment of the game. Press **Shift** again or **Esc** to exit the Inventory menu.

#### **Holomap Into**

Access - Once Twinsen has found the Holomap, it can be accessed through the inventory or by pressing the **H** key. Press **Esc** or the **H** key again to return to the game.

**Control** - Rotate the globe using the **arrow keys** to the area you wish to view. Press the **space bar** to zoom into that map. In the map close-up you can see the location of Twinsen, Dino-Fly, or Twinsen's car. You will also see red arrows that indicate locations that another character has told you to visit and where Twinsen is in relation to these locations. Use the **arrow keys** to select these locations.

#### **Health Status**

The status of Twinsen's health can be accessed by pressing **Ctrl.** 

#### **Health Status Icons**

**Red Bar**-life Points

**Blue Bar-Magic Power (Each level of magic you reach)** potentially gives you more power.)

- **Coin**-Amount of money you have
- **Key-** Number of keys you have (Opens any normally locked door and are used automatically when needed.)
- **Four Leaf Clover**-Number of lives left

#### **Power-ups**

Twinsen will find various Power-ups throughout the game by searching in garbage cans, plants, and other objects. Search by walking up to the item in Normal mode and pressing the **space bar** or by pressing the **End** key in any mode.

**Heart-**Increases health level

**Blue vase-**Increases magic level

**Coin-Adds** to amount of money

**Key** Opens any normally locked door.

#### **Twinsen Control and Movement**

**Arrow Keys** - Move Twinsen through the worlds by pressing the **arrow keys** on your keyboard. The up arrow moves Twinsen forward, the down arrow moves Twinsen backward, and the left and right arrows turn Twinsen to his left or right. Remember, however, that the arrows always move Twinsen in the same direction, no matter what your current view of him is. Therefore, the up arrow will move Twinsen toward you if he is facing you, and away from you if your view is on Twinsen's back. The right and left arrows will always turn Twinsen to his right or left whether you have a front-, side-, or rear-facing view.

**Space Bar**-In *Twinsen's Odyssey* the space bar is also called the Action Key. Pressing **space** in any of the behavior modes will cause Twinsen to do an action, depending on what there is to do in the current situation and what behavior mode he's in. (See Modes of Behavior.)

Alt Key-Pressing the Alt key causes Twinsen to use a weapon. The different weapons that Twinsen will acquire along the way can be chosen by accessing the Inventory menu. Depending upon the mode of behavior that Twinsen is in, a weapon will be used differently. Experiment to get a feel for weapon usage in each of the modes. (See Modes of Behavior.)

**End Key-**In any behavior mode, pressing the **End** key will cause Twinsen to search for things, to speak to other characters, or to read signs depending on where he is in the odyssey.

#### **Modes of Behavior**

Twinsen has four distinctive behaviors. By pressing and holding the **Ctrl**  key you can view and choose between the behaviors or you can switch Twinsen by using the hot keys. The **arrow keys** and Action Key (space bar) work a little differently depending on which behavior Twinsen is in.

**Normal (F5)** - In Normal mode, the **arrows** walk Twinsen around at an average pace. The **space bar** will make Twinsen search for things, turn levers, read signs, or speak to others.

**Sporty (F6)** - In Sporty mode, the **arrows** run Twinsen around in an athletic manner. The **space bar** will make Twinsen jump, either from a standing position, or a running jump.

Aggressive (F7) - In Aggressive mode, the **arrow keys** move Twinsen in an aggressive manner. The **space bar** will make Twinsen hit or kick at opponents. Holding the **space bar** down while using the **arrow keys** in aggressive mode will allow you to manually control Twinsen's fighting technique.

**Discreet (F8)** - In Discreet mode, Twinsen sneaks around in response to the **arrow keys.** The **space bar** will make Twinsen crouch down to hide from potential threats.

**Proto-Pack** - The Proto-Pack, when you acquire it, can be accessed using the inventory or by holding down the **Ctrl** key and using the **up**  and down arrow keys. This nifty machine allows Twinsen to fly, which can be very helpful in some of the places he's going.

#### **Views**

**Center on Twinsen** - Press **Enter** to center the screen view on Twinsen.

**Backspace** - This key shows different pre-positioned camera angles when you are in exterior views. Press the **Backspace** key and find the view which works the best depending on where you are in the worlds.

**Zoom In/Zoom Out**-Use the + key on your numeric keypad to zoom out and the - key to zoom back in on Twinsen.

# **Hints**

- Change behavior modes to change the throwing trajectory of the Magic Ball.
- Experiment with weapons by using them in different behavior modes.
- Heal Twinsen's pet Dino-Fly and he will transport you to new areas for free!
- Use the Holomap to find locations and help solve your next objective.
- The Magic Ball can be used as a boomerang to pick up keys that fall in hard to reach areas.
- Twinsen's Magic Ball has a farther reach with the powers of his ancestral tunic.
- Speak to everyone you meet. They will supply helpful information in completing your quest.
- Beware! If you exit an area having killed all the enemies, when you reenter, they may have replacements!
- Use your Sidestep key (default is **X)** and the directional arrows to quickly evade enemy projectiles. These also change depending on Twinsen's behavior and weapon, so experiment in open areas.
- If you're being hit, hold Sidestep **(X)** and move forward to keep Twinsen from being knocked around.

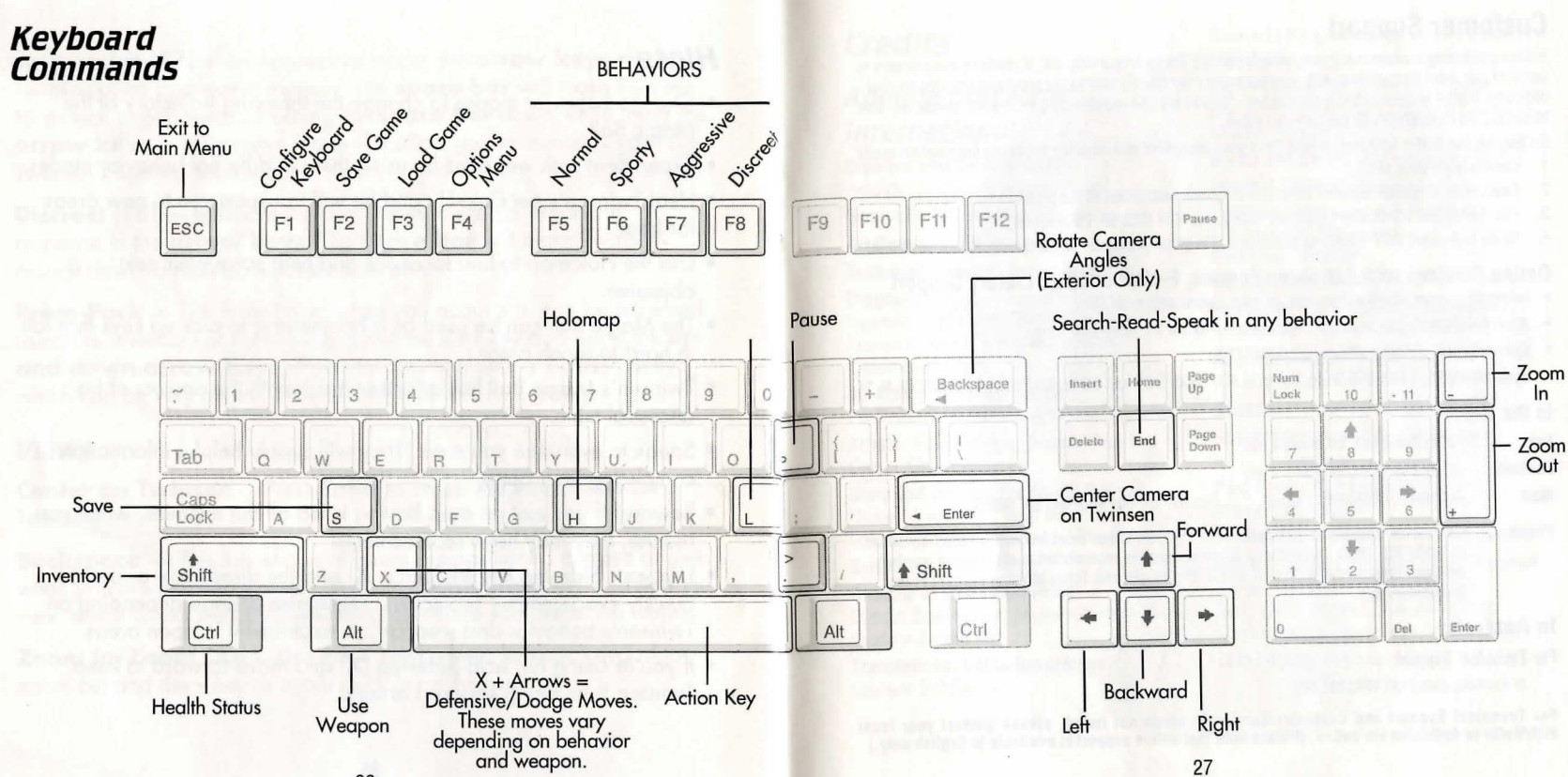

# **Customer Support**

Before contacting customer support, please consult the technical help file. It contains the answers to some of our most frequently asked questions and may quickly and easily provide a solution to your difficulty. If after reviewing the technical help file you are still experiencing problems, please feel free to contact us through any of the services listed.

So that we can better help you, please be at your computer and have the following information ready:

- Complete product title
- Exact error message reported (if any) and a brief description of the problem
- 3. Your computer's processor type and speed (e.g. 486 DX2/66, Pentium 90)
- Video and sound card make and model (e.g., Diamond Stealth 64 video, Sound Blaster 16 sound)

#### **Online Services with Activision Forums, E-Mail and File Library Support**

- **Internet:** support@activision.com *or* http://www.activision.com
- **America Online:** Use keyword "Activision" to locate the Activision forum.
- **CompuServe:** 76004,2122 or [GO GAMBPUB]
- **Activision BBS:** (310) 255-2146 Up to 33,600 Baud; Settings: 8 Bits, No Parity, 1 Stop Bit (8, N, 1)

#### **In the U.S.**

- **Fax** (310) 255-2151, 24 hours a day
- **FaxBack** (310) 255-2153, 24 hours a day
- **Mall** Activision, Customer Support, P.O. Box 67713, Los Angeles, CA 90067
- **Phone** Call our 24-hour voice-mall system for answers to our most frequently asked questions at (310) 255-2050. Or contact a customer service representative at the same number between the hours of 9:00 a.m. and 5:00 p.m. (Pacific Time) Monday through Friday, except holidays.

#### **In Australia**

#### **For Technical Support:**

In Australia, please call **1902 962 ODO.** 

**For Technical Support and Customer Service In areas not listed, please contact your local distributor or Activision via online. (Please note that online support Is available in English only.)** 

# **Credits**

# **Adeline Software International**

#### **Creation and Development:**

Adeline Software International **Original Idea: Frédérick Raynal Art Director:** Didier Chanfray **Technical Director:** Serge Plagnol **Programmers:** Sebastien Viannay, Laurent Salmeron, Cédric Bermond, Frantz Cournil, Marc Bureau du

**Colombier** 

**3D Artists and Animations:** 

Paul-Henri Michaud, Arnaud Lhomme **Artists: Yaël Barroz, Sabine Morlat,** Didier Quentin

Story and Design: Frédérick Raynal, Didier Chanfray, Yaël Barroz, Laurent Salmeron, Marc Albinet **Script:** Marc Albinet **Director of Voice Recording:** 

Dimitri Bodiansky, Marc Albinet, Laurent Salmeron

**Translations, Voice Recordings:**  Laurent Salmeron.

**Scenario Programming:** Frantz Cournil, Lionel Chaze, Pascal Dubois

Video Sequences: Frédéric Taquet, Benoit Boucher, Ludovic Rubin, Merlin Pardot

**Music and Sound:** Philippe Vachey **Internal Testers:** Bruno Marion, Thomas Ferraz, Alexis Madinier, Christopher Horwood, Bertrand Fillardet

**Quality Assurance: Emmanuel Oualid Marketing and Publishing Manager:** 

Marie-Pierre Meyrignac

**Audio and Voice Production:**  Knockin' Boots Productions

**Casting:** Dimitri Bodiansky

**Sound Engineers:** Nicolas Varley, Rémi Alexandre

#### **Post-Production Engineer:**  Pierre Cazenave

**Production Assistant:** Isabelle Rovelas **Actors:** David Gasman, Gay Marshall, Karen Strassman, Doug Rand, Jerry Di Giacomo, Joe Sheridan, Christian Erickson, Jodi Forrest **Text Editing:** Nicolas Varley

#### **Musical Track Titles:**

1. Song for Gabriel 2. The Empire

- 3. Honey Bee
- 4. Emerald Moon
- 5. Zeelich
- 6. Purple
- 

7. LBA's Theme

**Music Composed by Philippe Vachey**  Delphine Publishing

#### **Activision**

**Producer:** Marty Stratton

**Marketing Product Manager:**  Michael Radiloff

Public Relations: Jamey Gottlieb, Elizabeth Capps

**QA Project Lead:** Douglas A. Jacobs

**QA Testers:** Woody Grafing, Anthony Hatch Korotko, Winnie Lee, Marietta Pashayan, Steven Rosenthal, Michael Spann, Margie J. Stubbs, Nadine Theuzillot, Mohammed Wright

**English Script Revisions:** Kelly Wand, Marc Turndorf

**Packaging:** Erik Jensen, Cindy Whitlock **Documentation Manager: Mike Rivera Manual: Belinda M. Van Sickle,** Sylvia Orzel

Uses Smacker Video Technology and Miles Sound System Copyright © 1994-1997 by RAD Game Tools, Inc.

**Cross Production:** Adam Goldberg, Ronnie Lane, Tanya Martino, Eric Schmidt, Frankie Tam

**Special Thanks to: Mitch Lasky, Marc** Bennett, Howard Marks, Lisa Labon, Marc Turndorf, David Arnspiger, Jim Summers **Adeline Software:**  Frederick, Serge, Laurent, Marie-Pierre, and everyone else for their incredible work.

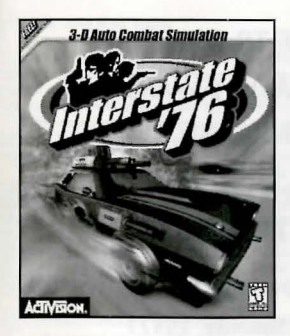

# **A REVOLUTIONARY 3-D AUTO COMBAT SIMULATION FILLED WITH FLAMES, FURY AND FUNK-FOR ONLY \$46.95\*!**

#### **To Order Call: 1.800.411.3650**

Mention special offer code: XSM007

Interstate '76 is a 3-D combat simulation set in an alternate ?O's universe with muscle cars and funk music. It is the only interactive driving action simulation that offers all-out combat action in an unconfined driving environment!

# **Available on Windows®9 5**

\*Plus \$6 for shipping and handl ing (\$10 for Canadian orders).

CA, MA, NC, NY, OH residents add applicable sales tax. Offer expires 12131/98. Offer valid in US and Canada only. Void where prohibited by law. Must be paid for in US dollars. Canadian customers will be responsible for applicable duties/taxes. Activision is a registered trademark and Interstate '76 is a trademark of Activision, Inc. © 1997 Activision, Inc. All rights reseived. All other trademarks and trade names are the properties of their respective owners.

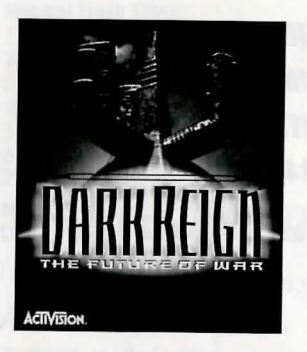

# **PREPARE TO DOMINATE THE STRATEGY WARS!**  $-$  FOR ONLY \$46.95\*1

# To Order Call. 1.800.477.3650

Mention special offer code: XSM007 (Available Summer, 1997)

Dark Reign: The Future of War is a real-time action strategy game that features some of the most advanced features in the strategy gaming market. Such features include player-customizable AI, realistic terrain effects and a mission construction kit

# Available on Windows® 95

\*Plus \$6 for shipping and handling (\$10 for Canadian orders).

CA. MA, NC, NY, OH residents add applicable sales tax. Offer expires 12/31/98. Offer valid in US and Canada only. Void where prohibited by law. Must be paid for in US dollars. Canadian customers will be responsible for applicable duties/taxes. Activision is a registered trademark and Dark Reign: The Future of War is a trademark of Activision, Inc. @ 1997 Activision, Inc. All rights reserved. All other trademarks and trade names are the properties of their respective owners.

#### **ACTIVISON Limited 90-day Warranty**

Activision warrants to the original consumer purchaser of this computer software product that the recording medium on which the software program is recorded will be free from defects in material and workmanship for 90 days from the date of purchase. If the recording medium is found defective within 90 days of original purchase, ACTIVISION agrees to replace, free of charge, any product discovered to be defective within such period upon receipt at its Factory Service Center of the product, postage paid, with proof of date of purchase, as long a s the program is still being manufactured by ACTIVISION. In the event that the program is no longer available. ACTIVISION retains the right to substitute a similar product of equal or greater value.

This warranty is limited to the recording medium containing the software program originally provided by ACTIVISION and is not applicable to normal wear and tear. This warranty shall not be applicable and shall be void if the defect has arisen through abuse, mistreatment, or neolect. Any implied warranties applicable to this product are limited to the 90 day period described above.

EXCEPT AS SET FORTH ABOVE. THIS WARRANTY IS IN LIEU OF ALL OTHER WARRANTIES, WHETHER ORAL OR WRITTEN. EXPRESS OR IMPLIED. INCLUDING ANY WARRANTY OF MERCHANTARILITY OR FITNESS FOR A PARTICULAR PURPOSE, AND NO OTHER REPRESENTATION OR CLAIMS OF ANY KIND SHALL BE BINDING ON OR OBLIGATE ACTIVISION. IN NO EVENT WILL ACTIVISION BE LIABLE FOR SPECIAL INCIDENTAL OR CONSEQUENTIAL DAMAGE RESULTING FROM POSSESSION. USE OR MALFUNCTION OF THIS PRODUCT, INCLUDING DAMAGE TO PROPERTY AND TO THE EXTENT PERMITTED BY LAW, DAMAGES FOR PERSONAL INJURY, EVEN IF ACTIVISION HAS BEEN ADVISED OF THE POSSIBILITY OF SUCH DAMAGES, SOME STATES DO NOT ALLOW LIMITATIONS ON HOW LONG AN IMPLIED WARRANTY LASTS AND/OR THE EXCLUSION OR LIMITATION OF INCIDENTAL OR CONSEQUENTIAL DAMAGES, SO THE ABOVE LIMITATIONS AND/OR EXCLUSION OR LIMITATION OF LIABILITY MAY NOT APPLY TO YOU. THIS WARRANTY GIVES YOU SPECIFIC LEGAL RIGHTS, AND YOU MAY HAVE OTHER RIGHTS WHICH VARY FROM STATE TO STATE.

When returning merchandise for replacement please send the original product disks only in protective packaging and include:

- 1. A photocopy of your dated sales receipt.
- 2. Your name and return address, typed or clearly printed
- 3. A brief note describing the defect, the problem(s) you encountered and the system on which you are running the product.
- 4. If you are returning the product after the 90 day warranty period, but within one year after the date of purchase, please include a check or money order for \$10 U.S. (AUD \$17 for Australia) currency per CD or floppy disk replacement.
- 5 Certified mail is recommended

In the U.S. send to: WARRANTY REPLACEMENTS **ACTIVISION** P.O. Box 67713 Los Angeles, CA 90067 **IISA** (310) 255-2050

In Australia send to: WARRANTY REPLACEMENTS **ACTIVISION** P.O. Box 873 Epping, NSW 2121 Australia Inquiries: 612 9869 0955

#### COPYRIGHT:

The enclosed software product is copyrighted and all rights are reserved by Adeline Software International. The product is published exclusively by Activision, Inc. The distribution of this product is intended for the use of the original purchaser only and for use only on the computer system specified. Lawful users of this program are hereby licensed only to read the program from its medium into memory of a computer solely for the purpose of executing the program. Copying (except for one backup copy on those systems which provide for it), duplicating, selling, or otherwise distributing this product is a violation of the law. This manual and all other documentation contained herein are copyrighted and all rights reserved by Activision, Inc.. These documents may not, in whole or in part, be copied, photocopied, reproduced, translated, or reduced to any electronic medium or machine-readable form without prior consent, in writing, from Activision, Inc. Willful violations of the Copyright Law of the United States can result in civil damages of up to \$50,000 in addition to actual damages, plus criminal penalties of up to one year imprisonment and/or a \$10,000 fine. In addition, violations of the Copyright law of other jurisdictions may result in civil damages and, in certain circumstances, criminal penalties.

**Where** your *imagination goes* after it leaves your head.

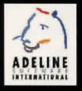

#### 1000004.221.US

dyssey

# **ACTIVISION**

Activision is a reaistered trademark of Activision, Inc. Adeline Software International and Twinsen's Odyssey are trademarks of Adeline Software International. © 1997 Adeline Software International. All rights reserved. Published and distributed by Activision, Inc. All other trademarks and trade names are the properties of their respective owners.